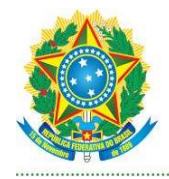

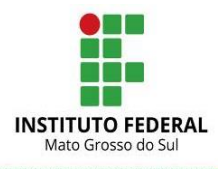

# **PROPOSTA DE INTERVENÇÃO DE TECNOLOGIAS ASSISTIVAS PARA O CURSO TÉCNICO INTEGRADO EM INFORMÁTICA NO IFMS - CAMPUS CAMPO GRANDE**

**Angelo Montanher Junior, Ayla Lizandra Campos de Vasconcellos, Tayomara Hanako de Almeida Higa Augusto**

**angelo.montnaher@ifms.edu.br, ayla.vasconcellos@ifms.edu.br, tayomara.augusto@ifms.edu.br**

Instituto Federal de Mato Grosso do Sul

II Seminário de Pós-graduação do IFMS – SEMPOG 2022

*Resumo. Tecnologia Assistiva (TA) refere-se a todo material, produto e serviço que aliados, contribuem e oportunizam às pessoas com deficiência uma maior comodidade, ampliando suas habilidades funcionais e consequentemente promovendo a independência e a inclusão. Com este tema em alta, o presente estudo visa propor melhorias na utilização da TA disponível no Instituto Federal de Mato Grosso do Sul (IFMS) - Campus Campo Grande, com base no levantamento do que já existe e que não é utilizado, por falta de informações ou de conhecimento do corpo docente. Após analisar uma pesquisa exploratória referente aos produtos (hardware) e serviços (software) de TA disponíveis nos laboratórios de informática do referido campus, que auxiliam os alunos com Necessidades Educacionais Específicas (NEE), investigou-se junto aos professores seus conhecimentos referentes às TA, para a Inclusão Digital do aluno nos cursos técnicos integrados ao Ensino Médio ofertados pela instituição supracitada. Dessa maneira, propõem-se uma intervenção por meio da elaboração de um treinamento teórico/prático referente aos materiais disponíveis nos laboratórios de informática. Trata-se de um estudo de abordagem exploratória e descritiva, que parte da necessidade de passar o conhecimento dos equipamentos e seu uso didático junto à comunidade acadêmica.* 

*Palavras Chave. Tecnologia Assistiva; Acessibilidade; Inclusão Digital.*

*Abstract. Assistive Technology (TA) refers to all material, product and service that allies, contribute and give people with disabilities greater convenience, expanding their functional skills and consequently promoting independence and inclusion. With this topic on the rise, this study aims to propose improvements in the use of TA available at the Federal Institute of Mato Grosso do Sul (IFMS) - Campus Campo Grande, based on a survey of what already exists and is not used, due to lack of information or knowledge of* 

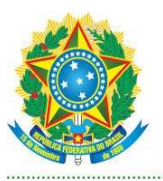

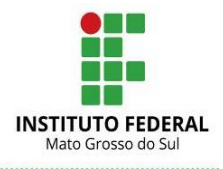

*the faculty. After analyzing an exploratory research related to AT products (hardware) and services (software) available in the computer labs of the said campus, which help students with Specific Educational Needs (SEN), their knowledge regarding AT was investigated with teachers. , for the Digital Inclusion of students in technical courses integrated to high school offered by the aforementioned institution. Thus, an intervention is proposed through the development of theoretical / practical training regarding the materials available in computer labs. It is an exploratory and descriptive study, which starts from the need to pass on the knowledge of the equipment and its didactic use to the academic community.*

*Keywords. Assistive Technology; Accessibility; Digital inclusion.*

# **1. Introdução**

A Tecnologia Assistiva (TA) é considerada um termo ainda novo, utilizado para identificar todo material, produto e serviços que aliados, contribuem e oportunizam às pessoas com deficiência uma maior comodidade, ampliando suas habilidades funcionais e consequentemente promovendo a independência e a inclusão.

Segundo a Lei De Diretrizes e Bases - LDB Lei nº 9.394 de 20 de dezembro de 1996, no Art.58 da entende-se por educação especial a modalidade de educação escolar oferecida preferencialmente na rede regular de ensino para educandos com necessidades especiais. Contudo, a lei nos faz compreender que os estudantes com Necessidades Educacionais Especiais (NEE) apresentam condições específicas, podendo necessitar de recursos educacionais particulares, com duração permanente ou temporária no seu aprendizado escolar, facilitando assim o seu desenvolvimento acadêmico.

O conceito de inclusão e acessibilidade, representado pela Lei n°13.146 de 06 de julho de 2015 (BRASIL, 2015), diz que é necessário conceder aos estudantes a igualdade dos direitos para participar em todas as fases da vida acadêmica com sucesso. Para promover a sua inclusão, será preciso adotar medidas e soluções adequadas que sejam em sua totalidade anti discriminatórias, adquirindo assim medidas que serão aplicadas aos estudantes com NEE. Para garantir o acesso, permanência e êxito aos alunos com NEE no IFMS - *Campus* Campo Grande, apresentaremos alguns produtos e serviços que se encontram à disposição dos mesmos e, em seguida, será analisada a necessidade de capacitação docente para utilização dos recursos existentes nos laboratórios de informática.

A deficiência pode ser definida como toda perda ou anormalidade de uma ordenação ou função psicológica, fisiológica ou anatômica que gere desvantagem para a

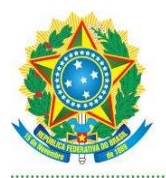

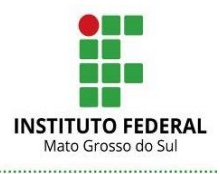

execução de atividade, dentro do padrão considerado normal para um indivíduo conforme Decreto 3.298 (BRASIL, 1999).

No Brasil, a Lei que versa sobre a Inclusão da Pessoa com Deficiência (Estatuto da Pessoa com Deficiência) é descrita pelo número 13.146, de 6 de julho de 2015, tem como base a Convenção sobre os Direitos das Pessoas com Deficiência e seu Protocolo Facultativo, ratificados pelo Congresso Nacional por meio do Decreto Legislativo nº 186, de 9 de julho de 2008 , em conformidade com o procedimento previsto no § 3º do art. 5º da Constituição da República Federativa do Brasil, em vigor para o Brasil, no plano jurídico externo, desde 31 de agosto de 2008, e promulgados pelo Decreto nº 6.949, de 25 de agosto de 2009 , data de início de sua vigência no plano interno.

Os recursos, segundo ADA - American with Disabilities ACT 1994 e descrito por Bersch (2013, p. 3) podem ser considerados os itens, equipamento ou parte dele, produto ou sistema fabricado em série ou sob medida, como destaque na informática é "tudo aquilo que se pode pegar", utilizado para aumentar, manter ou melhorar as capacidades funcionais das pessoas com deficiência. Podem variar de uma simples bengala a um complexo sistema computadorizado. Estão incluídos brinquedos e roupas adaptadas, computadores, softwares e hardwares especiais, que contemplam questões de acessibilidade, dispositivos para adequação da postura sentada, recursos para mobilidade manual e elétrica, equipamentos de comunicação alternativa, chaves e acionadores especiais, aparelhos de escuta assistida, auxílios visuais, materiais protéticos e milhares de outros itens confeccionados ou disponíveis comercialmente.

Ainda conforme a autora supracitada, os serviços são definidos como aqueles que auxiliam diretamente uma pessoa com deficiência a selecionar, comprar ou usar os recursos acima definidos. São aqueles prestados profissionalmente à pessoa com deficiência visando selecionar, obter ou usar um instrumento de tecnologia assistiva. Como exemplo, pode-se citar avaliações, experimentação e treinamento de novos equipamentos.

Termos diferentes que aparecem como sinônimos da Tecnologia Assistiva são: "Ajudas Técnicas", "Tecnologia de Apoio ", "Tecnologia Adaptativa" e "Adaptações".

# **2. Quais equipamentos/hardwares dispomos no** *Campus* **Campo Grande, e qual o quantitativo de alunos atendidos?**

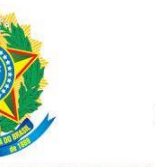

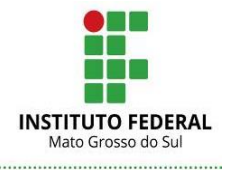

Considerando o cenário atual, o *Campus* Campo Grande disponibiliza em sua estrutura predial, de 6 laboratórios de informática, distribuídos da seguinte maneira:

- Bloco C lab C202 composto por 30 computadores;
- Bloco D lab D201 composto por 40 computadores;
- Bloco D lab D202 composto por 16 computadores;
- Bloco D lab D203 composto por 28 computadores;
- Bloco D lab D204 composto por 40 computadores;
- Bloco D lab D206 composto por 40 computadores.

NAPNE (Núcleo de Atendimento às Pessoas com Necessidades Educacionais Específicas) – do Instituto Federal de Educação, Ciência e Tecnologia de Mato Grosso do Sul, é um setor executivo e consultivo que media a educação inclusiva na instituição, é subordinado à Pró-Reitoria de Extensão (Proex) do IFMS, tem seus membros designados pela PORTARIA No 125, DE 20 DE NOVEMBRO DE 2020, disponibiliza equipamentos de hardware, acondicionados dentro dos armários de apoio, para auxiliar os alunos com deficiência na utilização do computador, contribuindo também aos docentes que ministram as aulas. A atividade do NAPNE tem como finalidade definir normas de inclusão a serem praticadas no Instituto Federal de Mato Grosso do Sul - IFMS, promover a cultura de convivência, respeito à diferença e buscar a superação de obstáculos arquitetônicos e atitudinais, de modo a garantir democraticamente a prática da inclusão social como diretriz na instituição (RESOLUÇÃO Cosup N° 026/2016, DE 15 DE ABRIL DE 2016). Até a presente data, o NAPNE atende 32 alunos com NEE, distribuídos entre os cursos Técnicos Integrado, Superior e EAD (Ensino a Distância).

Todos os equipamentos/hardware disponibilizados fazem referência a um termo na informática que define os periféricos/componentes de entrada de dados que permitem a interação do homem com o computador. Podemos exemplificar: microfone, teclado, mouse, scanner, leitor de código de barras, máquina fotográfica digital, webcam, joystick e outros acessórios de jogos. Saída de dados: são componentes que exibem dados e informações processadas pelo computador. Podem ser: monitor, impressoras, projetores de vídeo, caixa de som.

Estes periféricos/recursos de entrada, conectados ao computador, auxiliam o aluno com deficiência a interagir com o dispositivo digital, fazendo assim a melhora da funcionalidade da pessoa com deficiência.

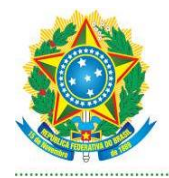

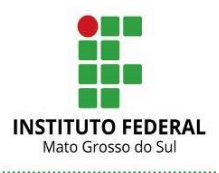

A inclusão social, portanto, é um processo que contribui para a construção de um novo tipo de sociedade através de transformações, pequenas e grandes, nos ambientes físicos (espaços internos e externos, equipamentos, aparelhos e utensílios, mobiliário e meios de transporte) e na mentalidade de todas as pessoas, por tanto também do próprio deficiente". A nova sociedade que estamos construindo busca a eliminação de qualquer barreira que impeça o acesso da pessoa com deficiência. SASSAKI (1999, p. 174).

No *Campus* Campo Grande, dispomos dos seguintes equipamentos: Acionador de Pressão, Mouse BIGtrack, Mouse TrackMan Marble, Mouse / Teclado Especial RCT-Barban, Mouse Roller\_05 e o Teclado Colmeia.

**Acionador de pressão** pode ter formatos, cores e tamanhos variados, é utilizado como o próprio nome diz, exercer uma pressão em qualquer parte da tampa superior vai proporcionar a execução/acionamento de diversas funções no computador, através da conexão com um mouse contendo a adaptação Plug Mouse. Também apresentam diversos modos de acionamento por toque, sopro, som, pressão, etc. Seu acionamento pode ser realizado por qualquer parte do corpo humano que o usuário tenha domínio completo ou parcial. Pode ser utilizado para programas que têm a função de varredura, substituindo a função do botão esquerdo do mouse na condição de pessoa destra ou viceversa.

No entanto, dois ou mais acionadores podem ser conectados aos dispositivos de entrada, possibilitando funções e ações distintas, conforme figura 1,2 e figura 3 em seguida:

**Figura 01:** Exemplo para utilização. Acionador plugado ao mouse exercendo a função do clique. Ao lado, o acionador exerce a função de passar a música, aumentar e diminuir o volume.

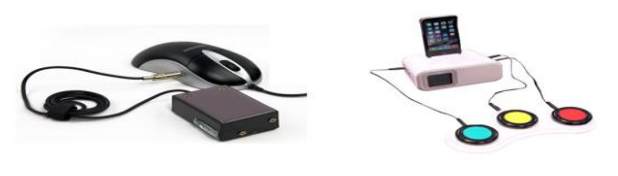

**Fonte**: cta.ifrs.edu.br/

**Figura 02:** Acionador de pressão disponível no *campus.*

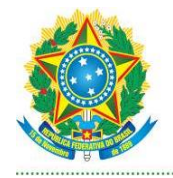

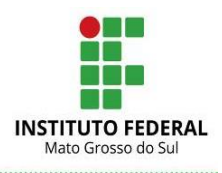

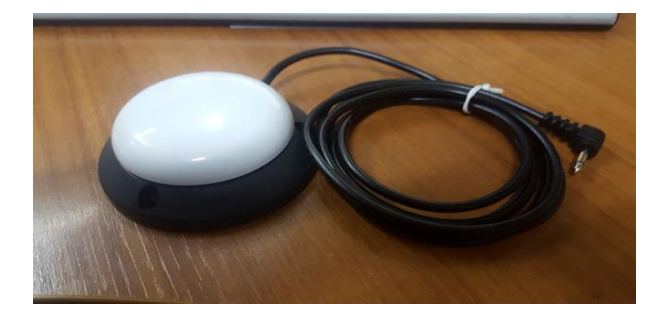

**Fonte:** O Autor.

**Figura 03:** Mouse com a adaptação para a conexão do acionador de pressão.

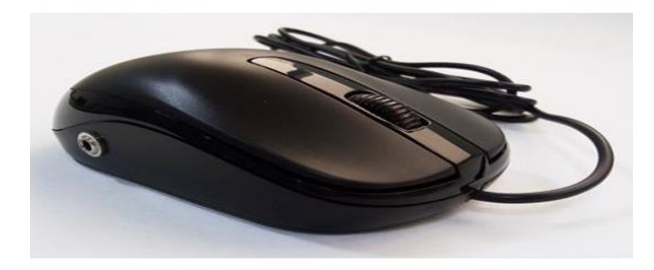

**Fonte**: bcprodutos.com.br

Uma das funções do acionador, além da função clique, é a possibilidade de digitação de um texto. Basta realizar a configuração no sistema operacional ativando o teclado virtual. No Windows o caminho é: Botão iniciar > Configurações > Facilidade de Acesso > Teclado > Usar o Teclado Virtual. Conforme as figuras 4, 5, 6, 7 e 8 na seguida:

#### **Figura 04:** Tela do Sistema Operacional Windows 10

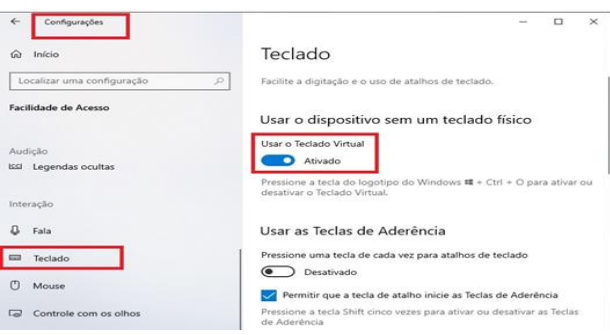

**Fonte**: cta.ifrs.edu.br/

Após a ativação do teclado virtual, abre-se um programa/aplicativo onde queremos que o texto apareça, ao pressionar o acionador de pressão a varredura iniciará o escaneando das linhas de teclas do teclado virtual e, caso a letra desejada esteja nesta linha, pressiona-se o acionador. Figura 5 na seguida:

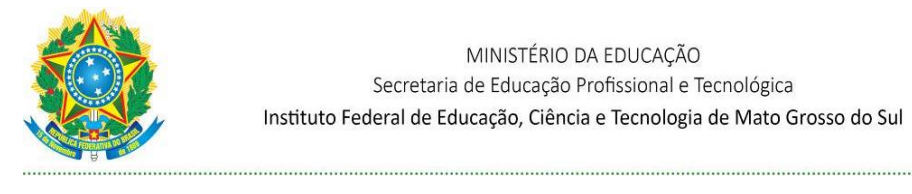

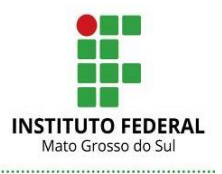

#### **Figura 05:** Tela do teclado virtual

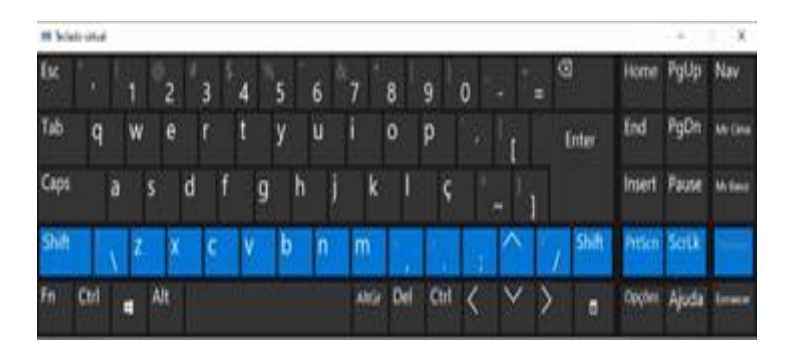

**Fonte**: cta.ifrs.edu.br/

Com a seleção da linha escolhida, será realizada a varredura em grupos de 4 teclas e, caso a tecla esteja neste grupo, pressiona-se o acionador de pressão. Figura 6 na seguida:

**Figura 06:** Tela do teclado virtual

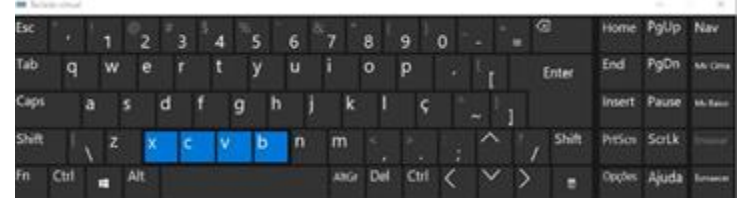

**Fonte:** cta.ifrs.edu.br/

E por último, com a tecla escolhida dentro do grupo desejado, pressiona-se o acionador sobre a letra ou símbolo escolhido. Figura 7 na seguida:

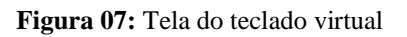

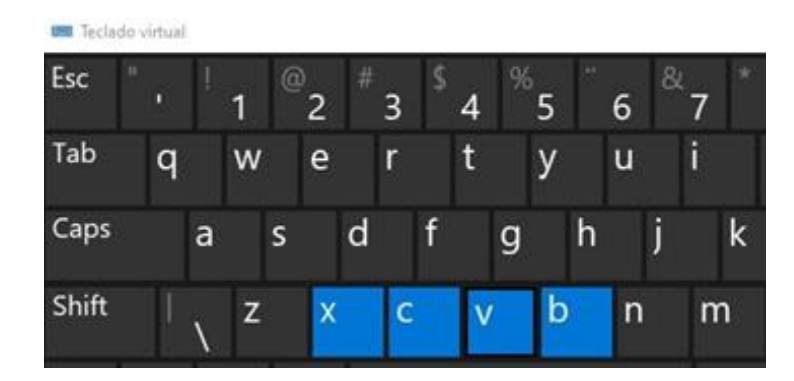

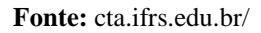

A letra selecionada aparecerá no editor de texto ou em outro local escolhido para a aparição do texto. Figura 8 na seguida:

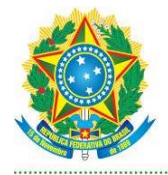

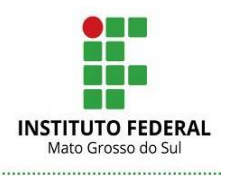

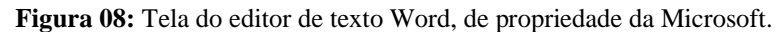

| н                          | ים ל             |                              |                           |   |                                                                                                    |   |                  |             | <b>Cocuments! - Went</b>                              |         |                 |                                  |                          |          | œ                     | ▫                                                      | ×              |                                       |
|----------------------------|------------------|------------------------------|---------------------------|---|----------------------------------------------------------------------------------------------------|---|------------------|-------------|-------------------------------------------------------|---------|-----------------|----------------------------------|--------------------------|----------|-----------------------|--------------------------------------------------------|----------------|---------------------------------------|
|                            | Página Inicial   |                              |                           |   |                                                                                                    |   | <b>Referance</b> |             | Consepondências                                       |         | <b>Recipies</b> | fate Citizens.                   |                          |          |                       | <b>Editor</b> & Companione                             |                |                                       |
| Colar                      | Arial<br>$M - I$ | $-111$<br>$-400$ $X_2$ $X_1$ |                           |   | $\label{eq:12} \mathcal{L}=\mathcal{L}^{\prime}\cdot\mathcal{L}^{\prime}\cdot\mathcal{L}^{\prime}\cdot\mathcal{L}^{\prime}\cdot\mathcal{L}^{\prime}\cdot\mathcal{L}^{\prime}\cdot\mathcal{L}^{\prime}$ |   |                  |             | 日·日·知· 田田 社 す<br>E 24 - Or - - Thomas Tiening. This ! |         |                 | AuBoCcDx AuBoCcDx AuBbCr AuBbCcC |                          |          | Titulu 2<br><b>CH</b> | $D$ Localizar $-$<br>19. Substituir<br>In Selectionar- |                |                                       |
| Area de  va                |                  |                              | <b>Turbin</b>             |   | m.                                                                                                    |   |                  | . Parkaratu |                                                       | $\sim$  |                 |                                  | <b>Tuble</b>             |          |                       | fidighs.                                               |                |                                       |
|                            |                  |                              |                           |   |                                                                                                    |   |                  |             |                                                       |         |                 |                                  |                          |          |                       |                                                        |                |                                       |
|                            |                  |                              | $\frac{1}{2}$             |   |                                                                                                    |   |                  |             |                                                       |         |                 |                                  |                          |          |                       |                                                        |                |                                       |
| <b>BR</b> Sections sixtual |                  |                              |                           |   |                                                                                                    |   |                  | 6           |                                                       | 8       | a               | o                                |                          | ⊙<br>$=$ |                       | Home                                                   | $\sim$<br>PaUp |                                       |
| Tab                        | a                | w                            | e                         |   | t                                                                                                    |   | $\mathbf{v}$     | u           |                                                       | $\circ$ | D               |                                  |                          |          | Enter                 | End.                                                   | PgDn           | $\mathbb{R}$<br>Nav<br><b>My Cina</b> |
| Caps                       |                  | a                            | s                         | d |                                                                                                    | q | h                |             | k                                                     |         |                 |                                  | $\overline{\phantom{a}}$ |          |                       |                                                        | Insert Pause   |                                       |
| Shift                      |                  | z                            | $\boldsymbol{\mathsf{x}}$ |   |                                                                                                    |   | b                | $\mathbf n$ | m                                                     |         |                 |                                  |                          |          | Shift                 |                                                        | PrtScn ScrLk   | <b>My Baine</b>                       |

Fonte: cta.ifrs.edu.br/

O **Mouse BIGtrack** é um mouse com adaptação esférica de 7,6 cm, exigindo assim menos intensidade na movimentação motora do aluno com deficiência. Possui duas entradas laterais para adicionar acionadores de pressão, uma conexão para um segundo mouse com uso simultâneo e click do mouse localizado ao lado da trackball, evitando assim click desnecessário. Figura 9 na seguida:

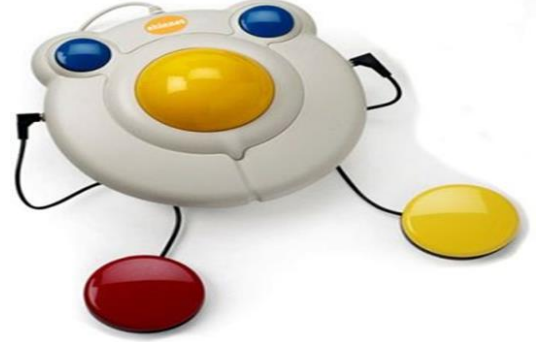

**Figura 09:** Mouse BIG track com dois acionadores de pressão simulando o click do mouse.

**Fonte**: Communicateat.com.au

O **Mouse TrackMan Marble** é um mouse com controle baseado na ponta do dedo, sendo assim, ele proporciona movimentos precisos e rápidos apenas com o movimento do dedo, isso é possível graças a trackball utilizada com a ponta dos dedos e mantendo o mouse TrackMan fixo na superfície. Ele possui uma entrada para conectar o acionador de pressão. Figura 10 em seguida:

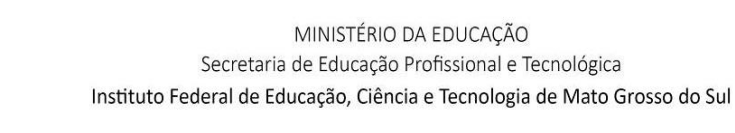

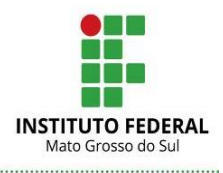

**Figura 10:** Disponível no *campus.* Mouse com fio Trackball com tecnologia Marble da Logitech.

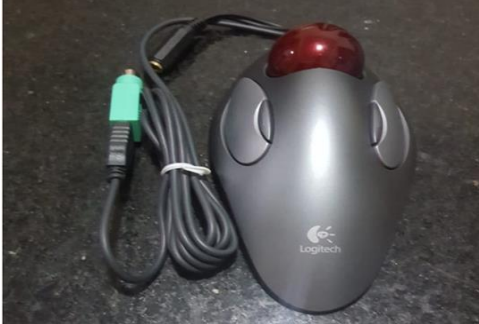

**Fonte**: O autor.

O **Mouse / Teclado Especial RCT-Barban** é destinado a usuários que possuam dificuldade motora, física ou para uso de pessoas idosas que, por ventura tenham sido acometidas por derrame, bem como por crianças com limitações no manuseio de um teclado e mouse convencional.

O acionamento para utilizá-lo tanto como mouse quanto com o teclado se dá através de um botão que precisa ser acionado para selecionar as funções. Quando acionado a função mouse, basta pressionar o botão referente a direção que queira destinar o ponteiro do mouse/cursor. Para a função teclado, seleciona-se e pressiona-se o botão no número de vezes referente a letra até que ela seja exibida utilizando qualquer editor de texto. Figura 11 em seguida:

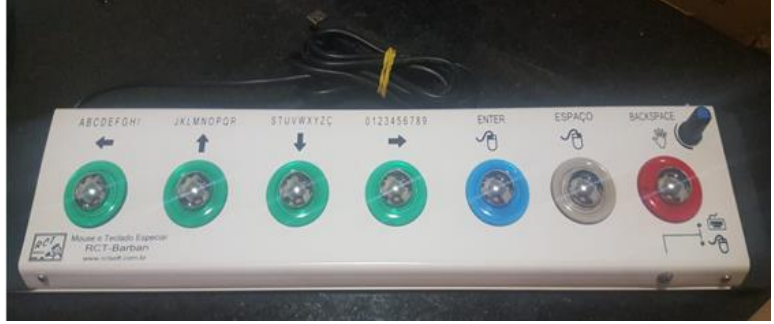

**Figura 11:** Mouse / Teclado Especial RCT-Barban.Disponível no *campus.*

**Fonte**: O autor.

O **Teclado Colméia** possui uma colmeia acrílica que facilita a digitação de pessoas com mobilidades reduzidas e, para auxiliar a digitação, pode-se utilizar uma órtese. A máscara em acrílico transparente possui orifícios que coincidem com cada tecla

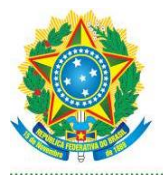

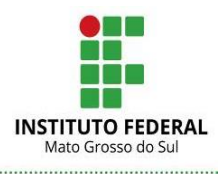

do teclado, evitando que o usuário com dificuldades motoras dispare várias teclas ao mesmo tempo involuntariamente. Figura 12 em seguida:

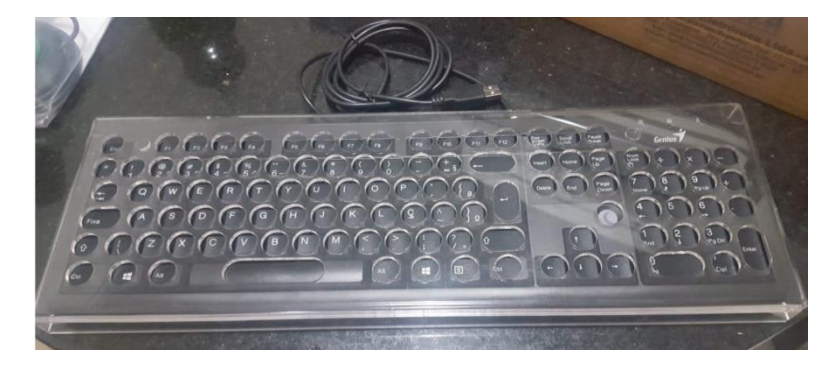

**Figura 12:** Teclado com colméia em acrílico. Disponível no *campus.*

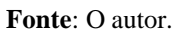

## **2.1 Análise de dados**

Após a realização de uma pesquisa com os professores que utilizam os referidos laboratórios de Informática, foi possível verificar a necessidade de uma formação adequada para conhecimento e utilização do material de tecnologia assistiva disponível. Em seguida, o quadro de questões que foi realizado através do GoogleDocs, disponibilizado via e-mail para os docentes.

## **2.3 Aplicação de Questionário**

Quadro 1 em seguida:

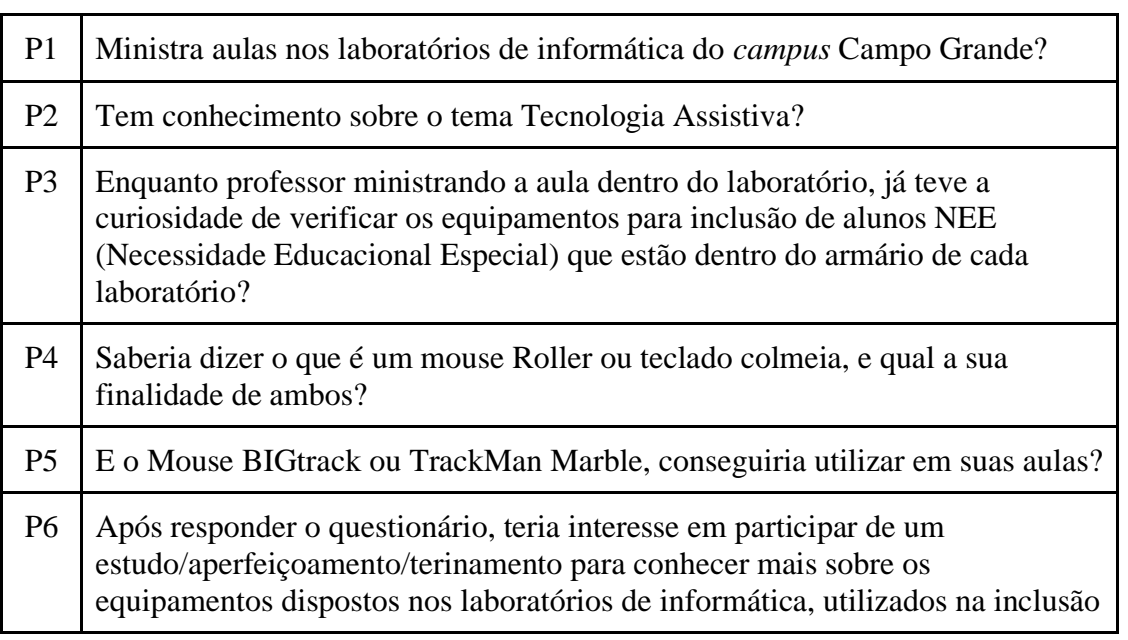

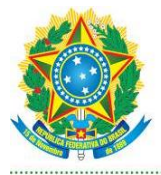

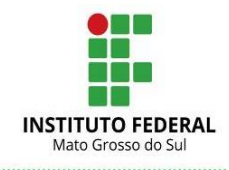

de alunos NEE?

#### **2.4 Resultados e Discussões**

Os dados, levantados, foram obtidos através de observações realizadas por este autor, além da aplicação de um questionário final destinado aos professores sobre o material de tecnologia assistiva disponível. Assim, os resultados obtidos têm uma visão qualitativa, visto que, são consideradas situações e execuções condições específicas para os docentes avaliados.

Dentre os entrevistados (15 professores), 53,3% não ministram aulas nos laboratórios e 46,7% sim. Prosseguindo, 80% dos professores têm conhecimento sobre o tema Tecnologia Assistiva e outros 20% declararam que não possuem esse conhecimento. Cerca de 66,7% dos professores respondentes não tiveram curiosidade em verificar os equipamentos para inclusão de alunos NEE que se encontram no armário de apoio e 33,3% já verificaram esse material por curiosidade.

Quando questionados sobre o que é um Roller ou teclado com colméia em acrílico 46,7% não souberam dizer e 53,3% disseram que conhecem esses equipamentos. Outros 73,3% afirmaram que não sabem o que é um mouse Bigtrack ou mouse TrackMan MARble, e por este motivo não saberiam orientar os alunos a utilizarem esse recurso em suas aulas. No entanto, 26,7% afirmaram que saberiam fazer o uso dele em suas aulas. Outra tecnologia assistiva existente é o Mouse/Teclado Especial RCT - Barban e quando questionados sobre o que ele era e como utilizá-lo, 86,7% relataram desconhecer a sua forma de utilização e 13,3% afirmaram ter conhecimento para aplicar em suas aulas.

O questionamento final para os entrevistados foi quanto ao interesse dos docentes em participar de um estudo/aperfeiçoamento/treinamento, para conhecer melhor os equipamentos disponíveis nos laboratórios de informática e, como resultado, 80% dos professores manifestou ter interesse em participar do treinamento e outros 20% declarou que talvez teria interesse.

#### **3. Considerações Finais**

A tecnologia assistiva veio para oferecer ao aluno com deficiência a acessibilidade, autonomia e consequentemente melhor qualidade na educação, ampliando a comunicação

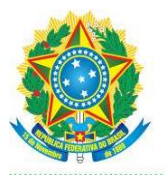

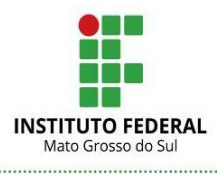

e o controle do ambiente, integrando-o ao ambiente escolar e de maneira geral na sociedade.

Com a crescente matrícula de alunos com NEE em nossa instituição de ensino, observamos um cenário de despreparo para recebê-los. Um dos professores que auxilia alunos com NEE aqui no *Campus* afirmou que não são necessariamente os alunos com deficiência apenas que utilizam esse recurso, podemos ter casos de alunos com dificuldades para acompanhamento das aulas, no caso, nos laboratórios de informática.

Acolher os alunos e oferecer uma educação de qualidade e inclusiva requer o uso crescente da tecnologia assistiva, visto que a eficácia desses recursos normalmente é transdisciplinar e envolve profissionais de diversas áreas. A produção de materiais e equipamentos adaptados mostra que uma deficiência não deve ser uma barreira para o desenvolvimento da informação e conhecimento de uma pessoa.

"Colocar uma criança com deficiência na escola regular e não a atender adequadamente é fazer uma 'inclusão excludente'. Reforça a visão de que a criança é incapaz, acaba sendo uma forma de retardar o fracasso e torná-lo ainda mais doloroso e definitivo", é o pensamento que compartilho junto a Dra. Andrea Cecilia Ramal, Doutora em Educação pela PUC-Rio.

As diretrizes que levam a inclusão do aluno com NEE na rede de ensino não define somente a sua permanência física junto aos demais educandos, na realidade é uma concepção em rever suas barreiras e paradigmas, respeitar todas as diferenças no atendimento das suas necessidades, desenvolvendo assim o potencial dos alunos

O Instituto Federal de Mato Grosso do Sul - *Campus* Campo Grande, disponibiliza equipamentos a serem utilizados na inclusão do aluno com deficiência. Longe de ser um cenário ideal, apenas possuir os equipamentos de nada adiantaria para a obtenção de êxito.

A pesquisa exploratória trouxe a necessidade de verificar junto aos professores, a existência do conhecimento em utilizá-los. Para os entrevistados que responderam ao questionário, 80% manifestaram o interesse em participar de formações para aprimorarem o conhecimento e uso dos equipamentos. Confirmando assim a necessidade da elaboração de uma proposta de capacitação, tanto para a utilização dos equipamentos para NEE quanto para o crescimento didático e pedagógico da comunidade acadêmica.

O projeto de intervenção parte do pressuposto que temos um problema que precisa de solução (intervenção positiva), seja em nível individual ou coletivo. Falar e prever a

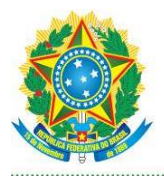

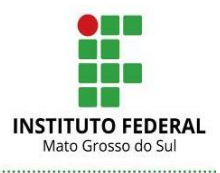

necessidade de fazer intervenção convoca a sair do lugar comum de acomodação à situação cotidiana vivenciada no espaço de trabalho. Convoca a refletir acerca de propostas efetivas que deem conta de resolver o "problema" detectado. As formas de elaborar as intervenções podem ser por meio de plano(s) de ação que integra(m) uma proposta de intervenção, que têm como foco os problemas identificados no diagnóstico situacional e a priorização dos mesmos.

# **Referências**

ADA - American with Disabilities ACT 1994. **Departamento de Justiça Americano que trata das diretrizes de acessibilidade segundo os regulamentos ADA Título II e Título III em 26 de julho de 1991**. Lei dos Americanos Portadores de Deficiência, assinada pelo presidente George H.W. Bush em 1990 que proíbe a discriminação contra deficientes físicos.

BERSCH, Rita. **Introdução às Tecnologias Assistivas.** Revista online Assistiva: Tecnologia em Educação. Porto Alegre-RS, 2017. Disponível em: < http://www.assistiva.com.br/Introducao\_Tecnologia\_Assistiva.pdf> Acesso em: 05 de dezembro de 2020.

BRASIL. **Lei nº 13.146/2015 de 06 de julho de 2015.** Institui a Lei Brasileira de Inclusão da Pessoa com Deficiência (Estatuto da Pessoa com Deficiência). Disponível em: <http://www.planalto.gov.br/ccivil 03/ Ato2015-2018/2015/Lei/L13146.htm>. Acesso em: 03 de dezembro de 2020.

BRASIL, **Decreto nº 3.298 de 20 de dezembro de 1999**. Regulamenta a Lei no 7.853, de 24 de outubro de 1989, dispõe sobre a Política Nacional para a Integração da Pessoa Portadora de Deficiência, consolida as normas de proteção e dá outras providências. Disponível em <http://www.planalto.gov.br/ccivil\_03/decreto/d3298.htm>. Acesso em: 05 de dezembro de 2020.

GONÇALVES, Adriana Garcia. Doutora em Educação 2010 pela Universidade Estadual Paulista Júlio de Mesquita Filho, UNESP, Brasil. Hoje é professora do Departamento de Psicologia da Universidade Federal de São Carlos (DPsi - UFSCar). Disponível em: <https://www.youtube.com/watch?v=5TKpnf-hVSE> Acesso em: 05 de dezembro de 2020.

LDB - LEI DE DIRETRIZES E BASES DA EDUCAÇÃO NACIONAL, **LEI Nº 9.394 de 20 de dezembro de 1996**, Art. 58. Disponível em <http://portal.mec.gov.br/seesp/arquivos/pdf/lei9394\_ldbn2.pdf>. Acesso em: 05 dez. 2020. .

NAPNE (Núcleo de Atendimento às Pessoas com Necessidades Educacionais Específicas) do Instituto Federal de Educação, Ciência e Tecnologia de Mato Grosso do

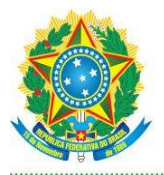

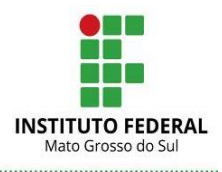

Sul. Membros designados pela portaria N 125, DE 20 DE NOVEMBRO DE 2020. RESOLUÇÃO N° 026/2016, DE 15 DE ABRIL DE 2016 do Cosup. Regulamento disponível em

<https://www.ifms.edu.br/centrais-de-conteudo/documentos-

institucionais/regulamentos/regulamento-do-nucleo-necessidades-especificas-resolucao-026-de-15-04-2016.pdf>. Acesso em: 06 dez. 2020.

PRIETCH, Soraia Silva. 2018. Disponível em: <https://www.youtube.com/watch?v=vFzq3VbrHp8> Acesso em 06 de dezembro de 2020.

SASSAKI, Romeu Kasumi. **Inclusão: Construindo Uma Sociedade Para Todos.** 3ª edição. Rio de Janeiro: WVA, 1999. 174p.